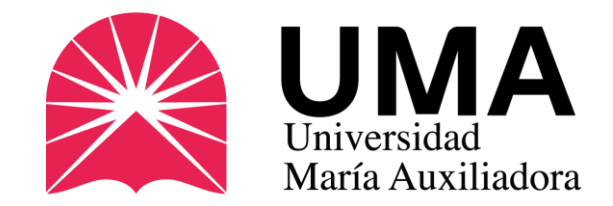

# GUÍA COMPLETA 2024-1

 $\begin{array}{c} 15 \\ 05 \\ 23 \end{array}$ 

CARNÉ UNIVERSITARIO

**¿Cómo solicitar el carné universitario?**

Oficina de Imagen Institucional UMA

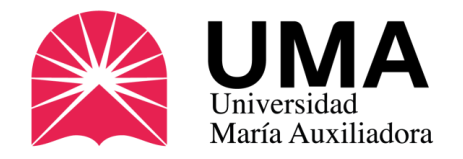

Si te trasladas en transporte público para venir a tus clases, es importante que tengas tu **carné universitario**, el único documento oficial que te identifica a nivel nacional como estudiante universitario.

#### ¿Quiénes pueden tramitarlo?

Todos los estudiantes de **Pregrado, Maestría y Especialización** que tengan matrícula vigente en la UMA.

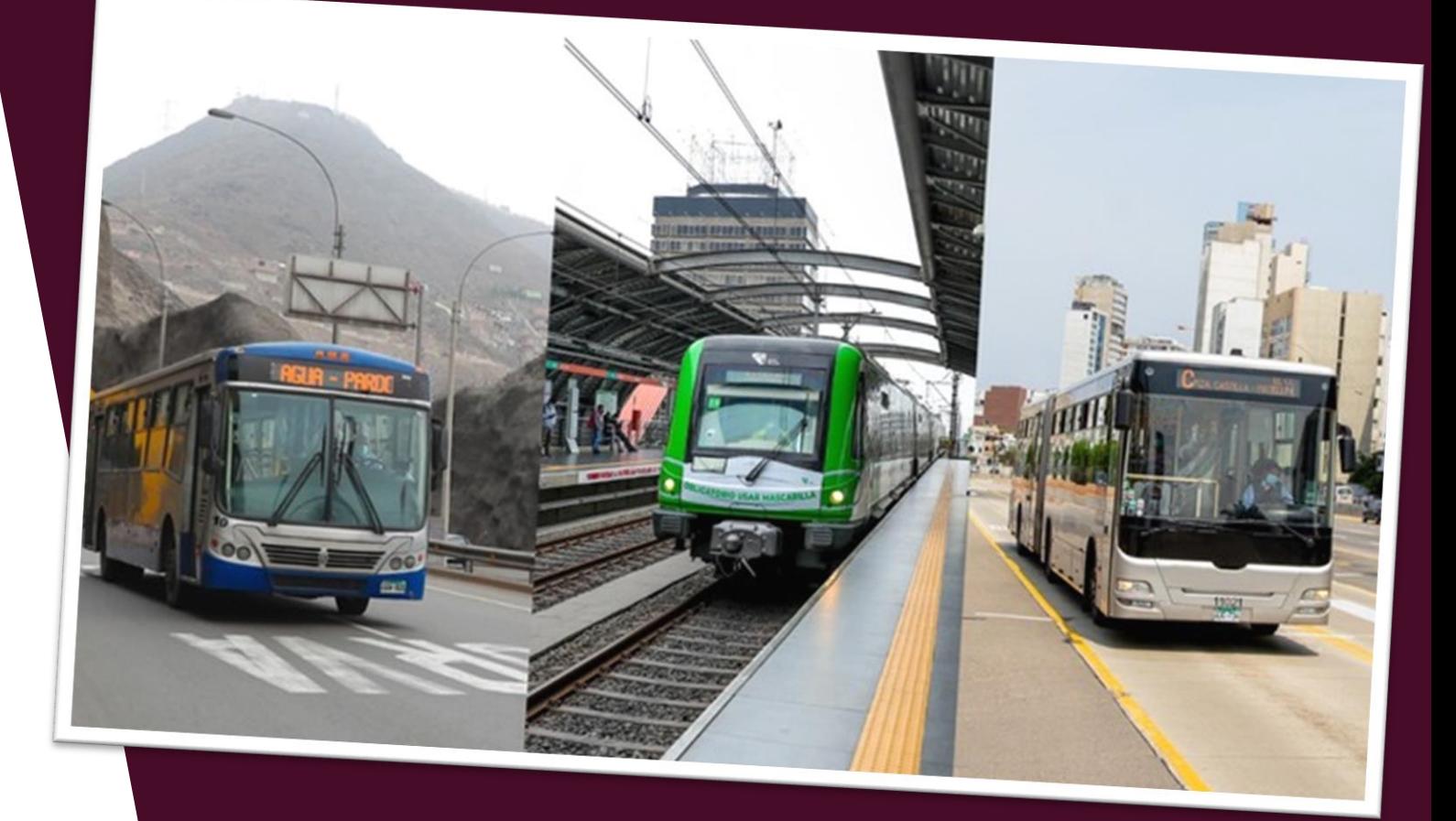

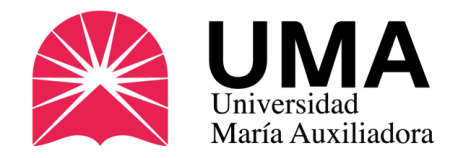

#### Beneficios del carné universitario

Pero el carné no sólo te sirve para pagar medio pasaje en el transporte público

- Es el único documento que te identifica como estudiante universitario en el ámbito nacional.
- Tendrás derecho al pago de pasaje universitario en transporte urbano en el ámbito nacional.
- **Obtendrás descuentos cuando visites museos y restos arqueológicos a cargo del Ministerio de Cultura.**
- **También tendrás precios especiales en cines, teatros y espectáculos culturales.**
- **Te permitirá realizar búsquedas especializadas en la Biblioteca Nacional.**

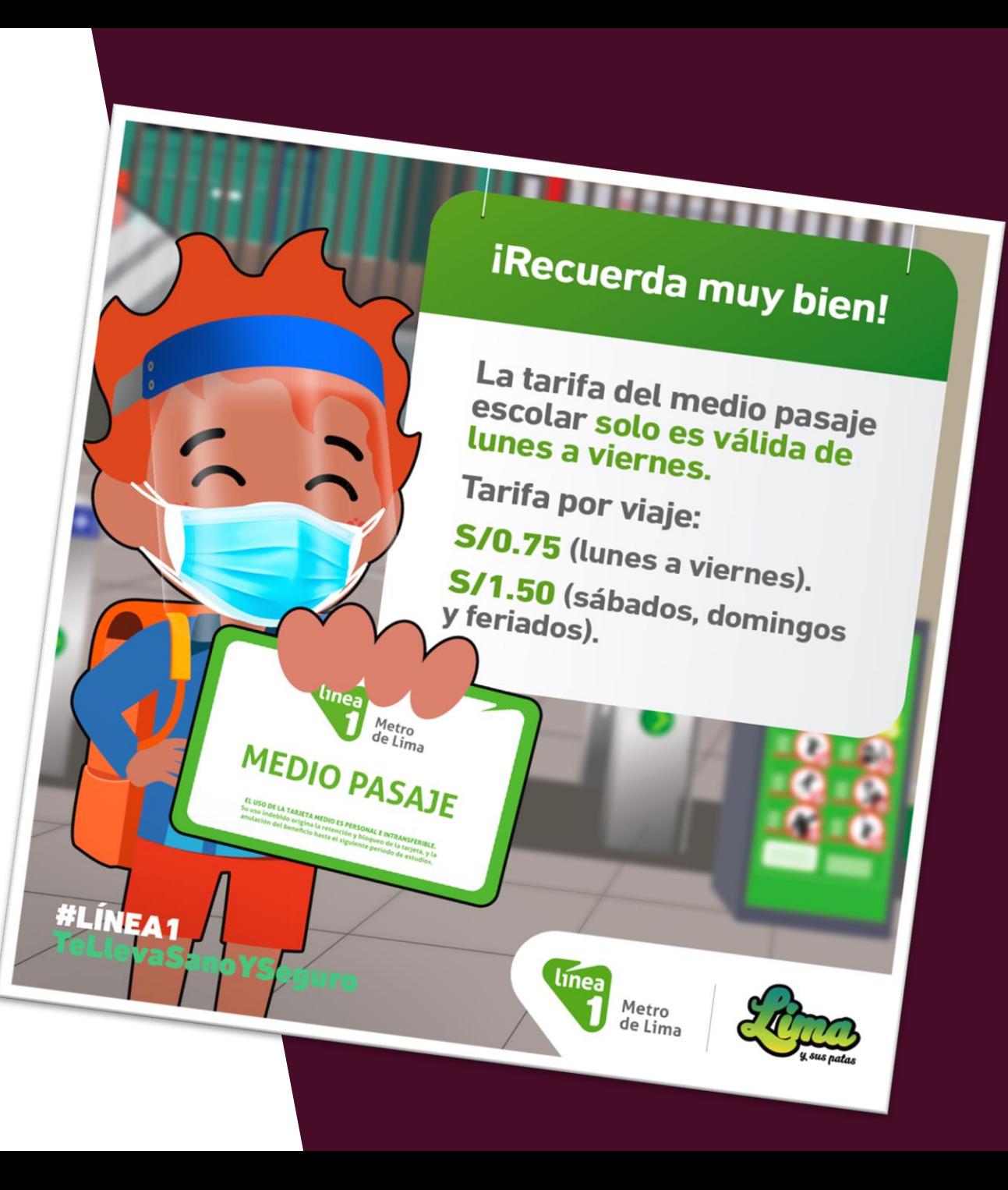

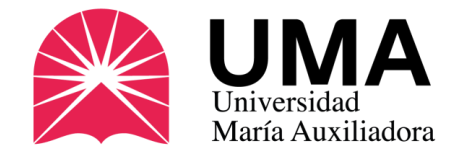

# ¿Qué trámite necesitas hacer?

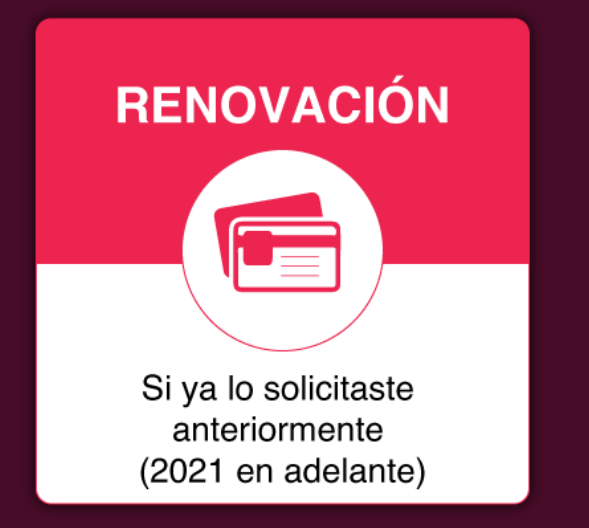

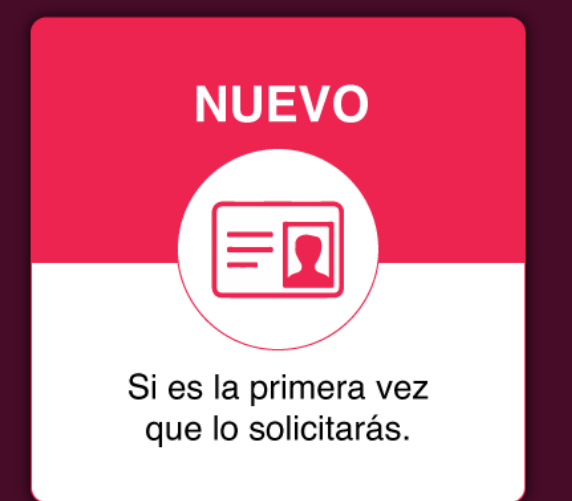

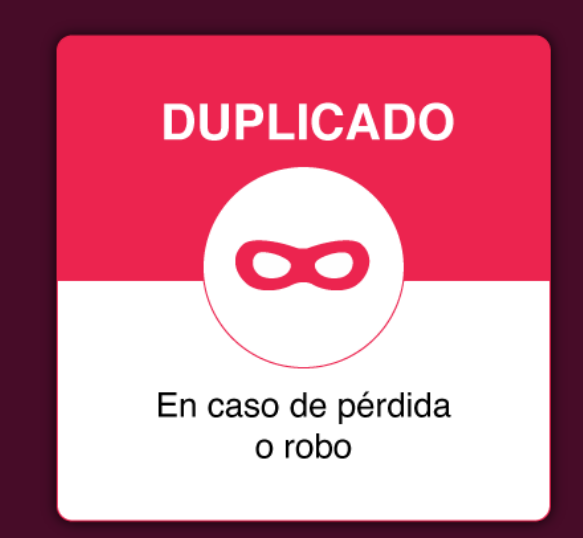

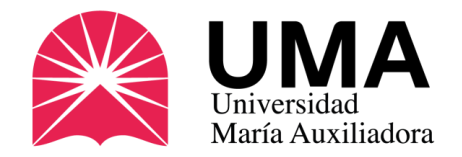

### Renovación

Si ya solicitaste tu carné anteriormente (2021 a la fecha)\* lo único que deberás hacer es realizar el pago respectivo, ya sea de manera virtual a través del SIGU UMA o de manera presencial en Caja, en ambos casos deberás usar tu tarjeta de débito o crédito. También puedes realizar tus pagos a través del aplicativo "Yape".

Costo del carné: **S/16.00**

#### ¿Cómo realizar el pago?

\* [Si solicitaste tu carné antes de 2021 deberás actualizar tu foto](#page-12-0).

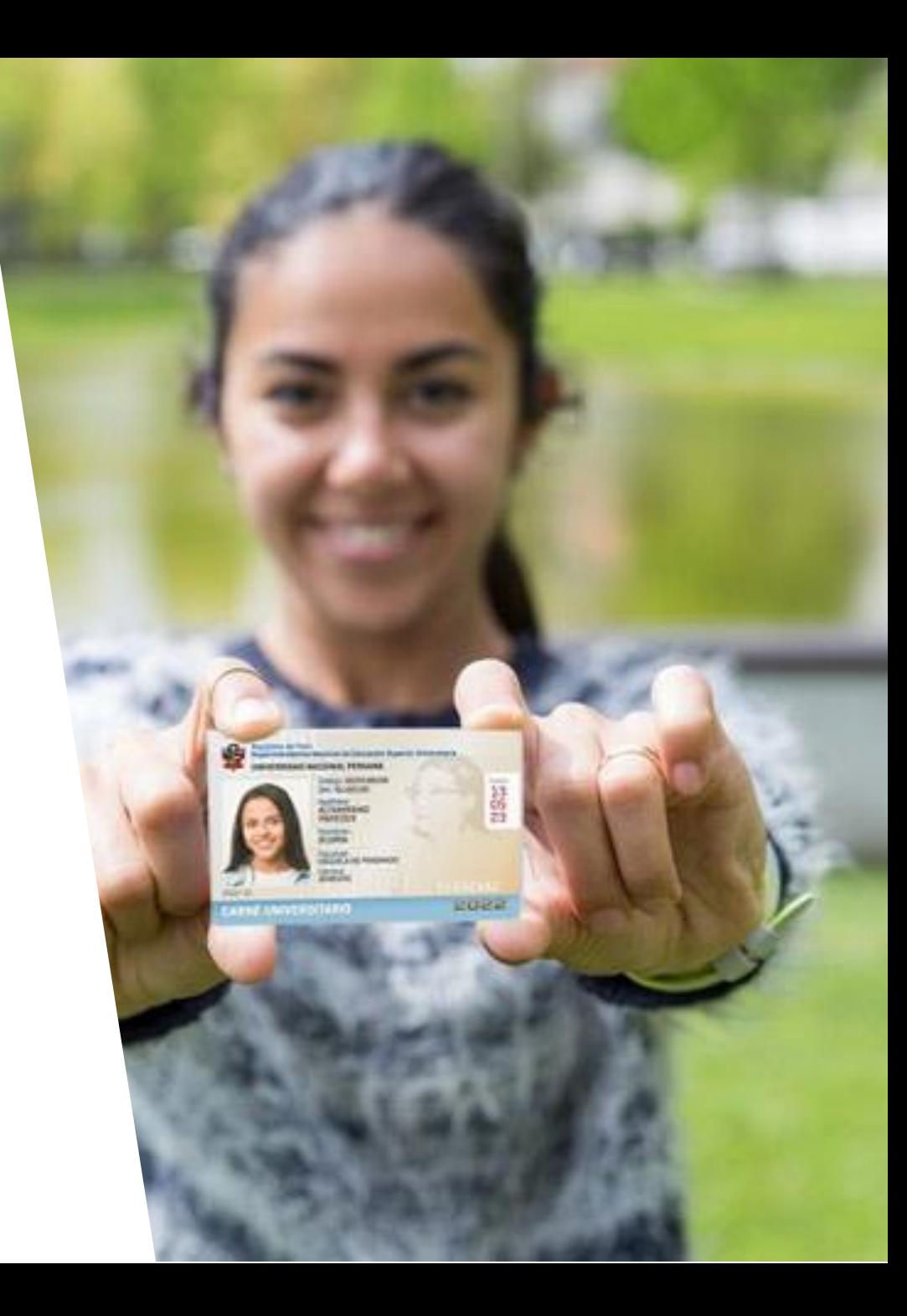

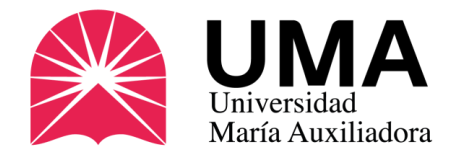

### Nuevo

Si es la primera vez que solicitarás tu carné universitario, toma en cuenta que el trámite es virtual y se realiza en las fechas determinadas para ese fin. Sólo debes realizar dos acciones:

- Realizar el pago respectivo (S/16).
- Subir tu foto a tu SIGU UMA: Ingresa a tu SIGU UMA, haz clic en la sección "TRÁMITES Y PAGOS" y luego pulsa "ESTADO DE MI FOLDER". Te aparecerán una serie de opciones, una de ellas dice "FOTO CARNET", haz clic en "selecciona archivo" y elige tu fotografía, la misma que debe cumplir CON LAS EXIGENCIAS DE SUNEDU.

#### [¿Cómo realizar el pago?](#page-12-0)

#### [¿Cómo subo la foto?](#page-22-0)

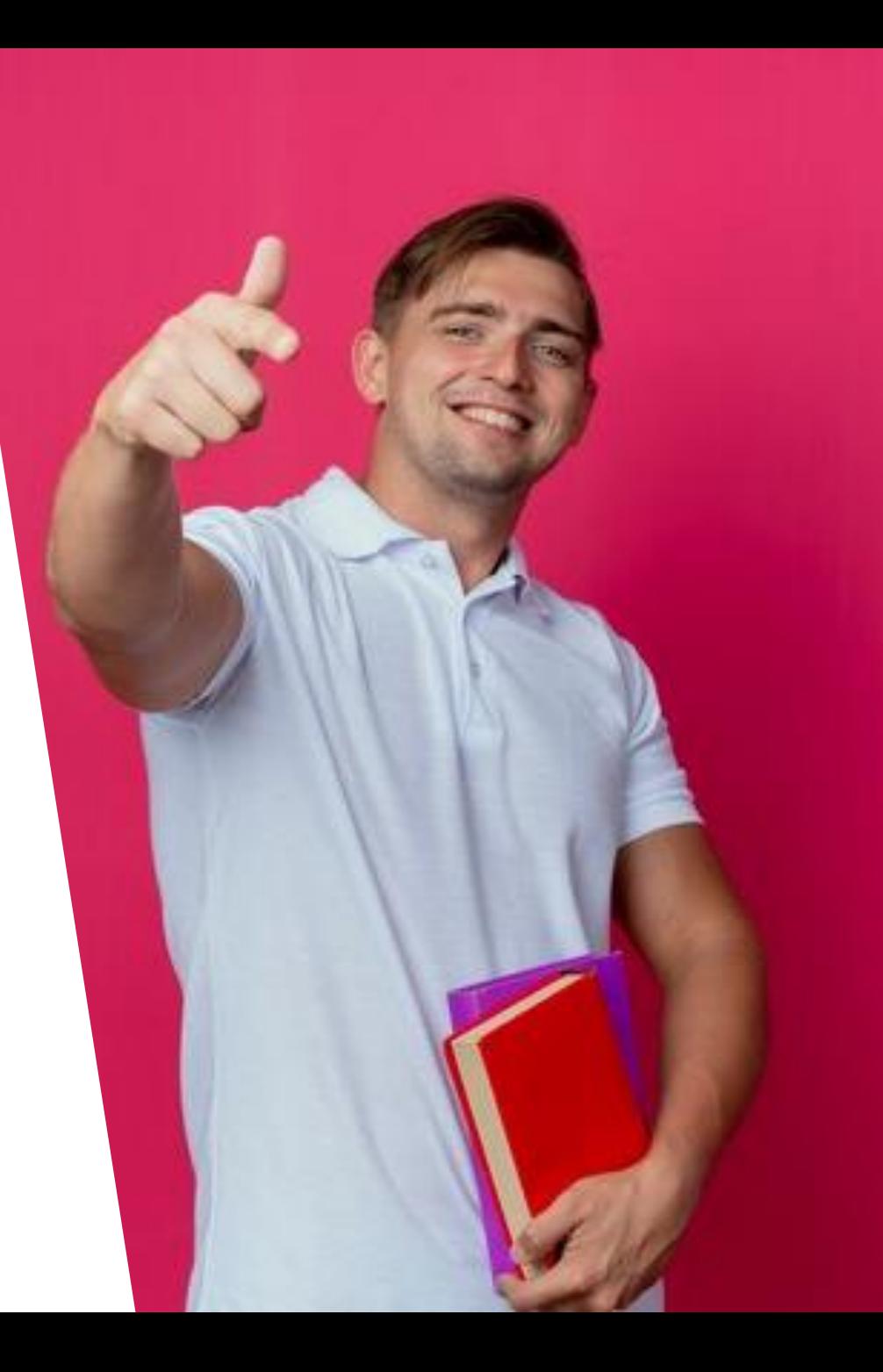

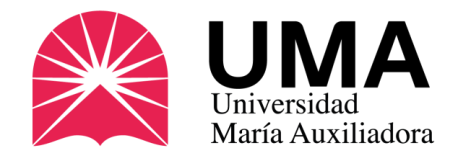

Se solicita en caso de pérdida o robo del documento. Para hacerlo debes hacer lo siguiente:

• Debe presentar una denuncia policial de pérdida - robo, la misma que cargará en la sección de trámites de su SIGU UMA (buscar donde dice DUPLICADO DE CARNÉ UNIVERSITARIO). La denuncia puede solicitarla en cualquier comisaría o a través de la web: [https://sistemas.policia.gob.pe/denuncias\\_digitales/](https://sistemas.policia.gob.pe/denuncias_digitales/)

Luego realiza el pago de S/16 a través de la sección trámites de su SIGU UMA.

#### [Cómo realizar el trámite](#page-7-0)

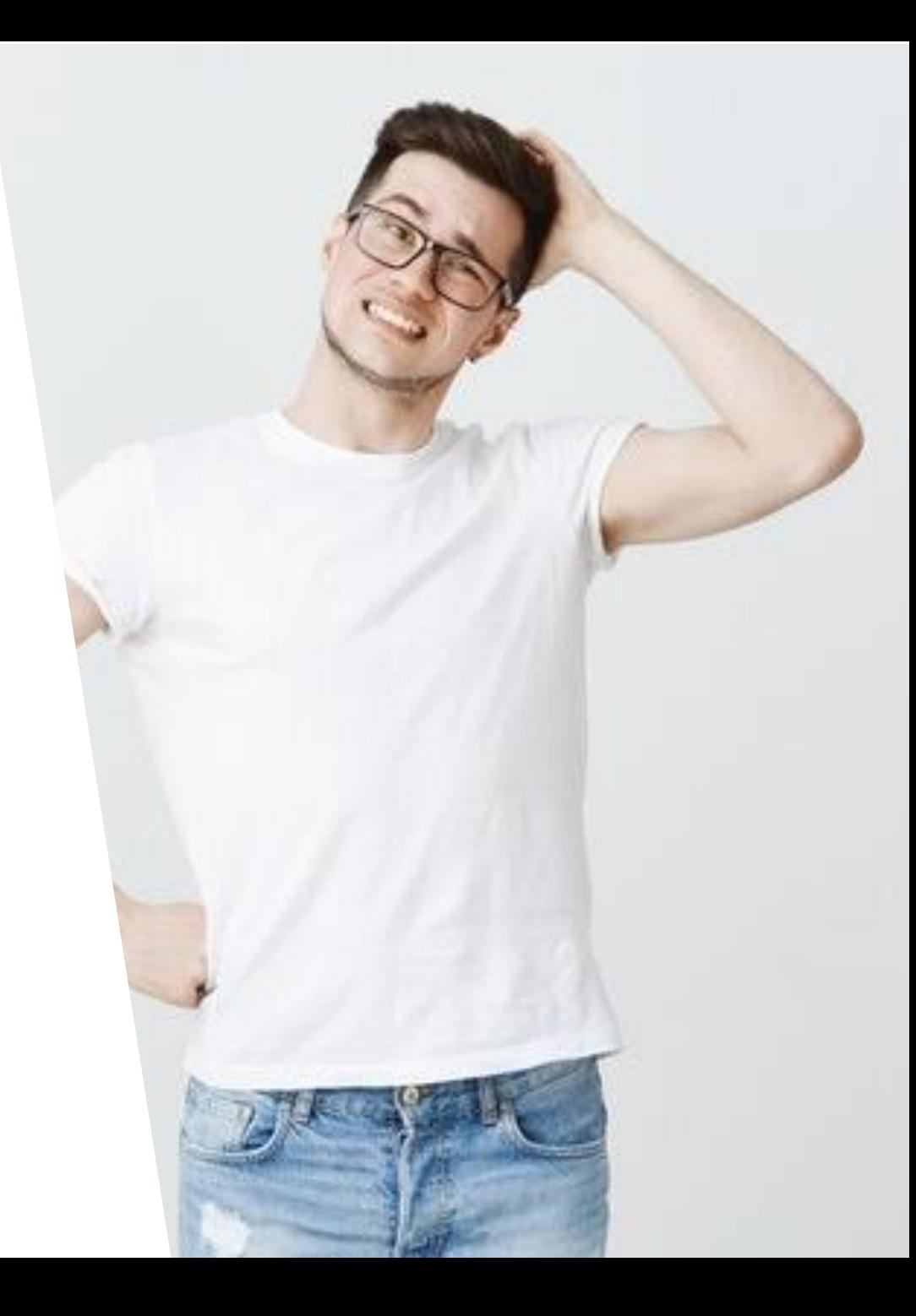

<span id="page-7-0"></span>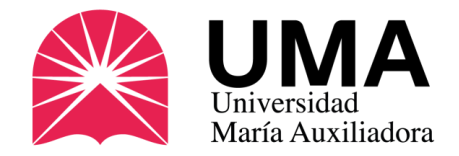

Para solicitarlo debes ingresar a tu SIGU UMA. En el menú de la izquierda, haz clic en **"TRÁMITES Y PAGOS".**

Se abrirán nuevas opciones, selecciona **"MIS TRÁMITES"**

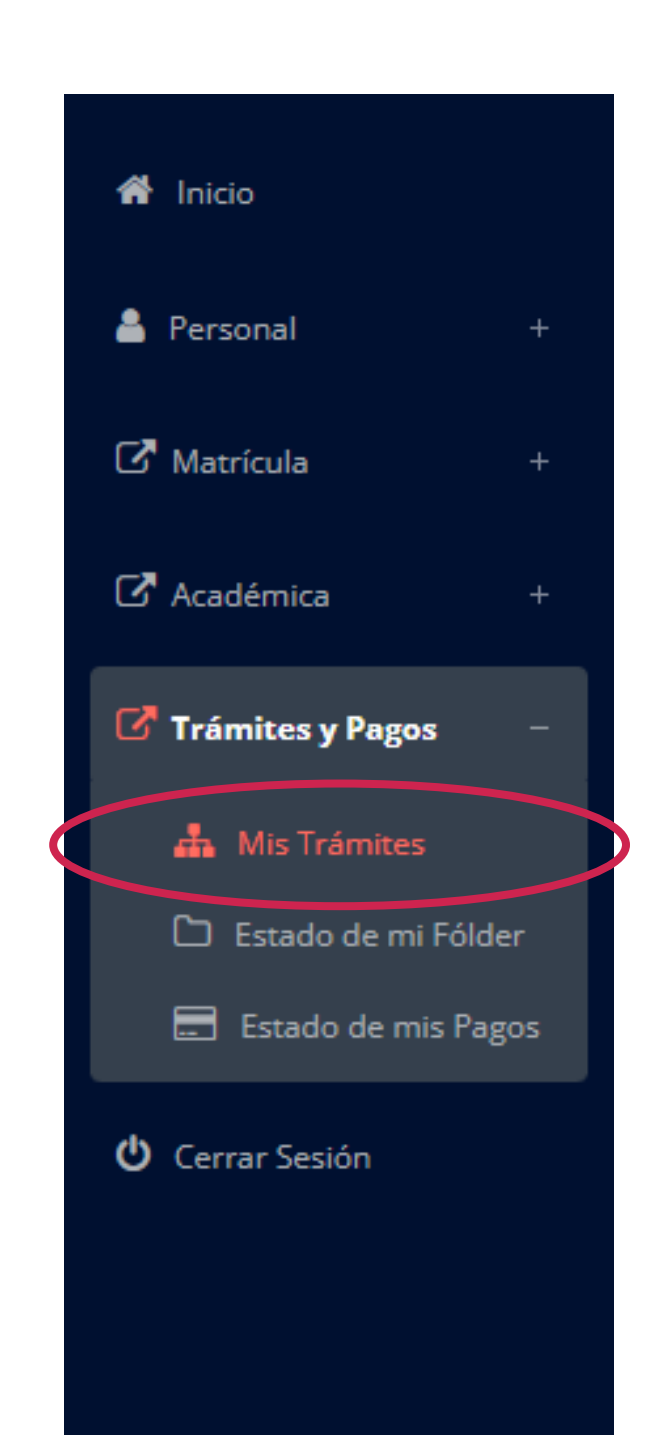

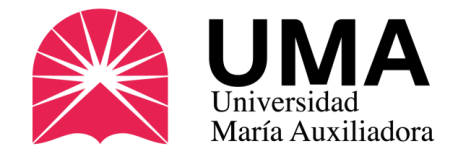

Te aparecerá una ventana como esta. Haz clic en **"NUEVO TRÁMITE".** $\blacksquare$  MIS TRÁMITES NUEVO TRÁMITE +  $N^{\circ}$ Nro Trámite Trámite **Fecha inicio** Fecha recepción Fecha finalizado Área destino **Estado Requisitos** Cita No se encontraron trámites. 2024 © JEDU - UMA  $\bullet$ 

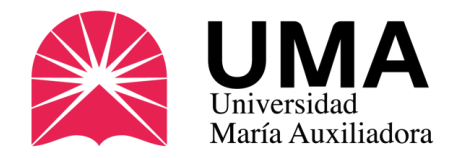

Te aparecerá una ventana como esta. Haz clic en **"SELECCIONE**" y se desplegará el menú de opciones.

Haz clic en **"DUPLICADO DE CARNET UNIVERSITARIO".**

#### P INICIO DE TRÁMITE ESTUDIANTE

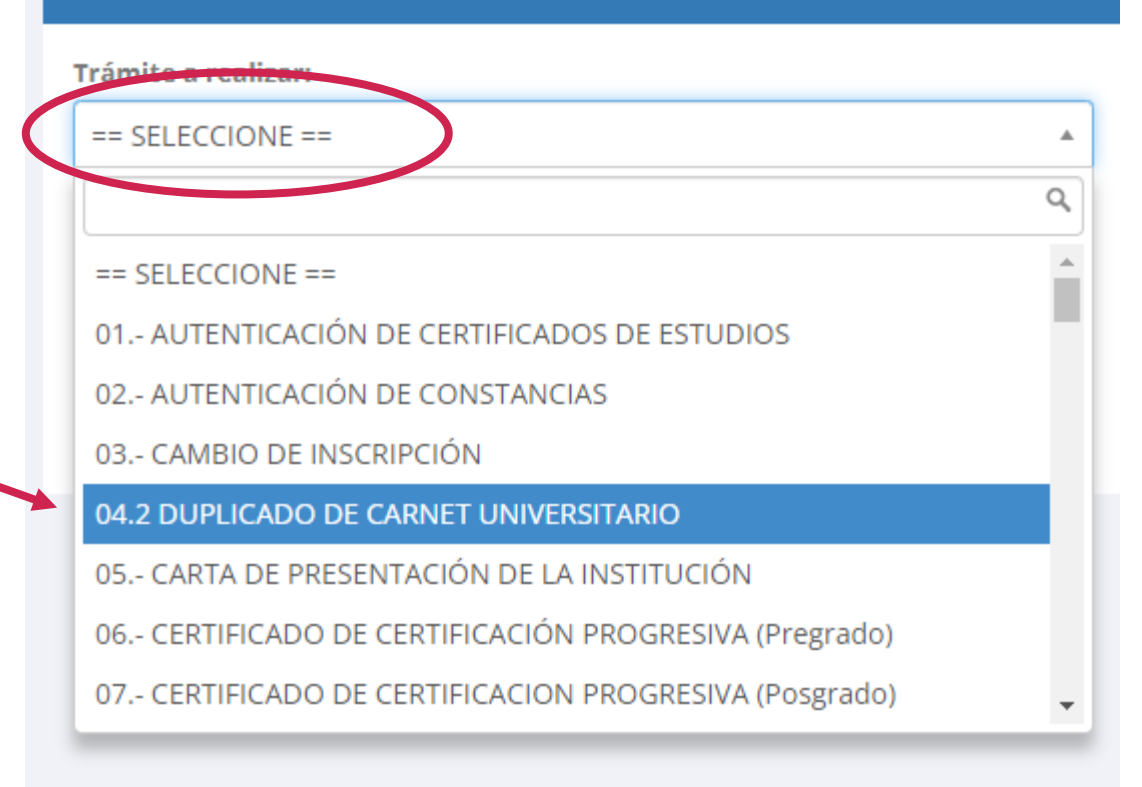

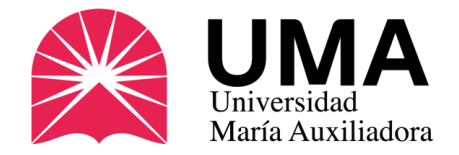

En esta sección deberás subir la denuncia policial de pérdida robo. Luego haz clic en iniciar trámite y luego te pedirá que realices el pago.

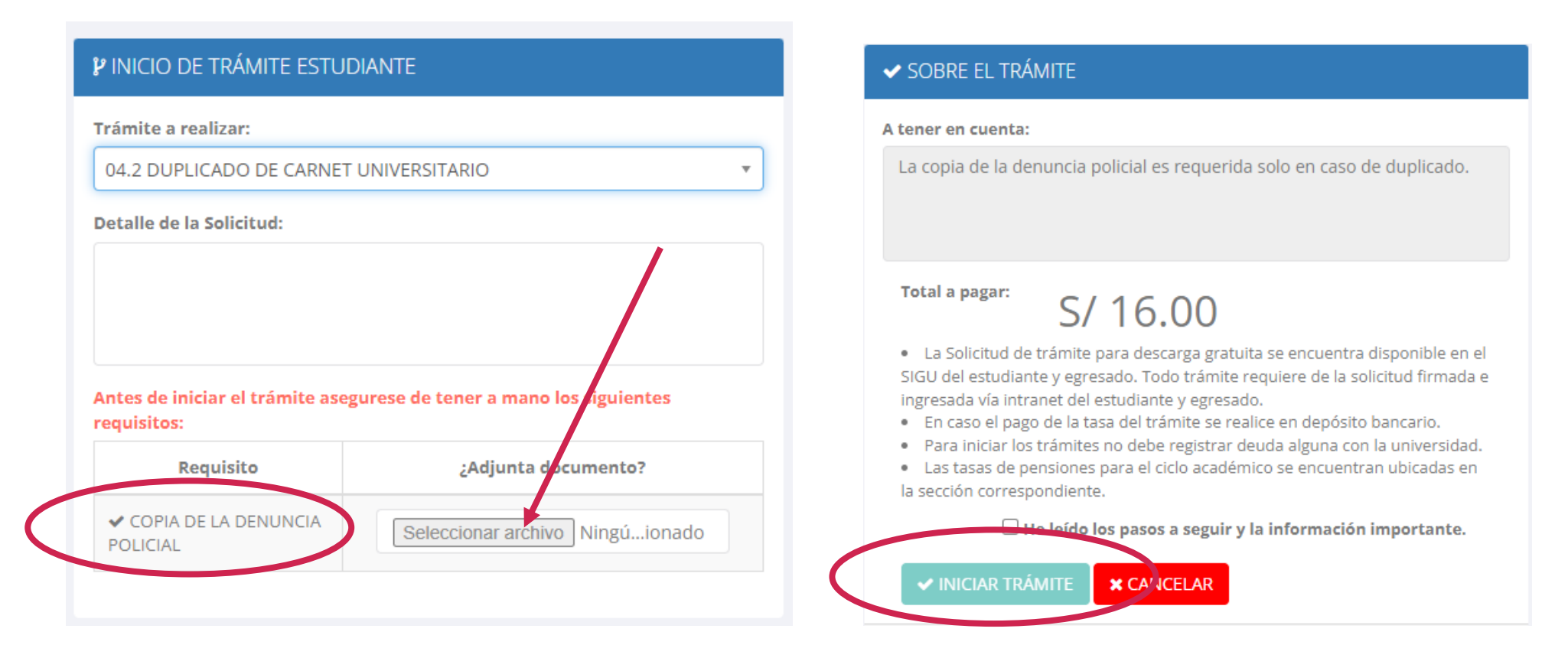

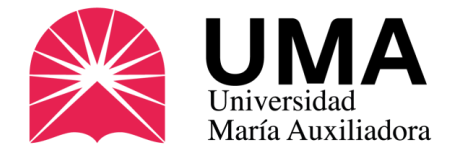

#### ¿Cuándo solicitar el carné?

El carné universitario es el único documento que te identifica como estudiante universitario a nivel nacional; sin embargo no es obligatorio, por este motivo, debes solicitarlo en las fechas programadas por la UMA:

#### Fechas para solicitar tu carné – Periodo 2024-1

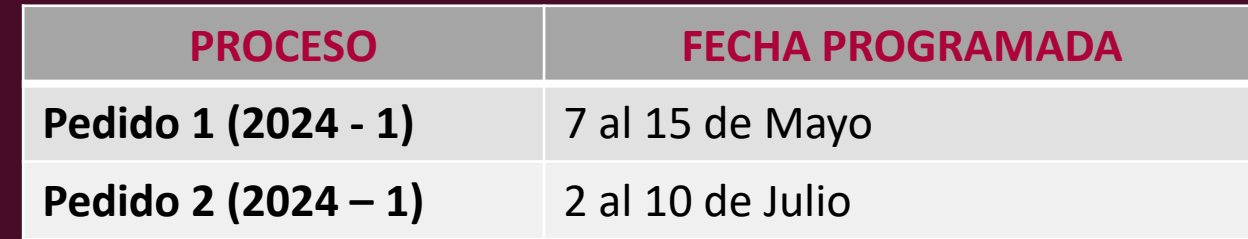

<span id="page-12-0"></span>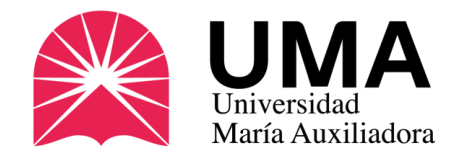

#### 1. De manera presencial (Caja UMA)

### **Costo: S/16.00**

Acércate de manera presencial a nuestro campus universitario y realiza el pago con tarjeta de débito o crédito (por seguridad, no se admiten pagos en efectivo).

#### *También puedes hacer tus pagos usando el aplicativo "Yape".*

Una vez que realices el pago, tesorería te brindará una **Boleta Electrónica**, el único comprobante de que has solicitado tu carné.

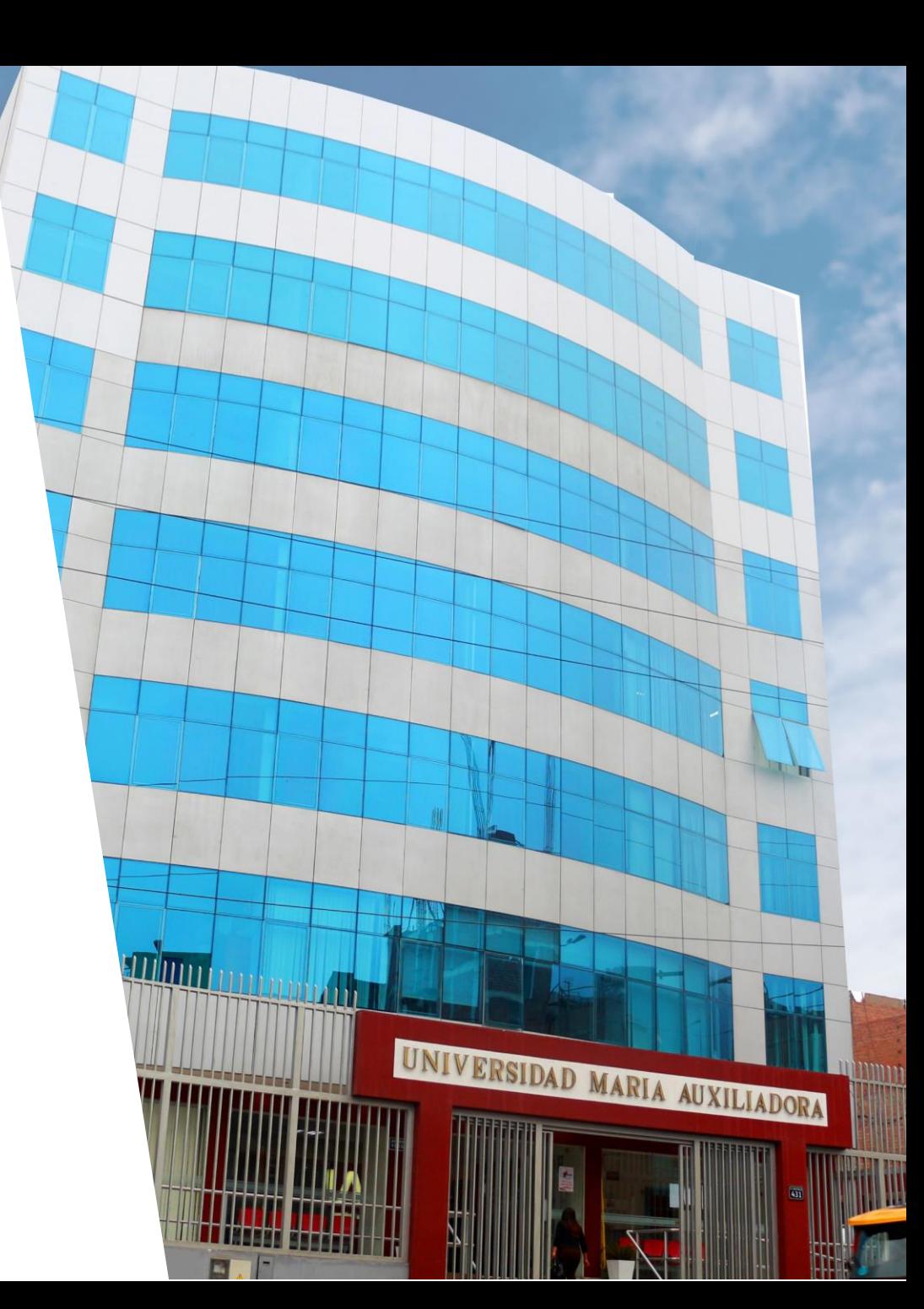

**[Ubícanos en Google Maps](https://goo.gl/maps/ijvFzocPEFH2izvLA) >>**

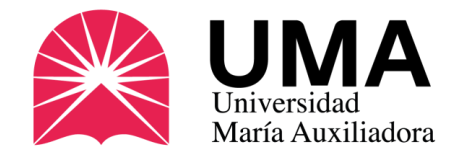

#### 2. Por el SIGU UMA

Ya sea que lo pidas por primera vez o renueves tu carné, puedes pagar tranquilamente desde donde estés a través del SIGU UMA.

Primero, ingresa a tu SIGU UMA y coloca tus credenciales de acceso (normalmente son tu código de estudiante y N° de D.N.I.).

#### <https://sigu.uma.edu.pe/alumno/entrar>

Si no sabes cual es, comunícate con el área de Sistemas.

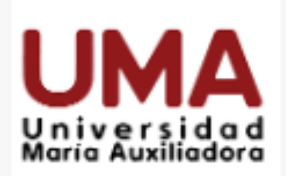

### **INTRANET ALUMNOS**

#### **O CORREO INSTITUCIONAL**

o también...

Código Estudiante

Clave

◉

#### ¿Olvidaste tu clave?

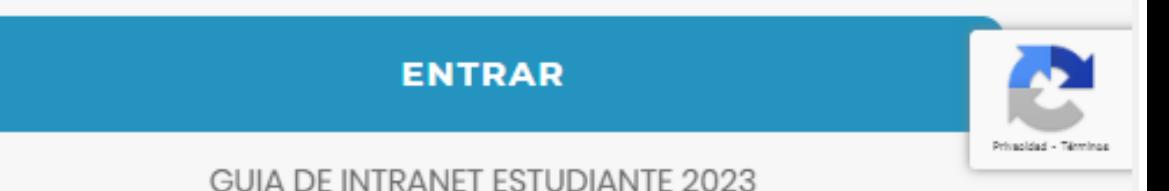

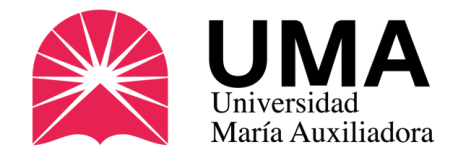

#### 2. Por el SIGU UMA

Una vez dentro, verás un menú de opciones al lado izquierdo, selecciona la opción **"TRÁMITES Y PAGOS".** 

Se abrirán nuevas opciones, haz clic en

**"ESTADO DE MIS PAGOS"**

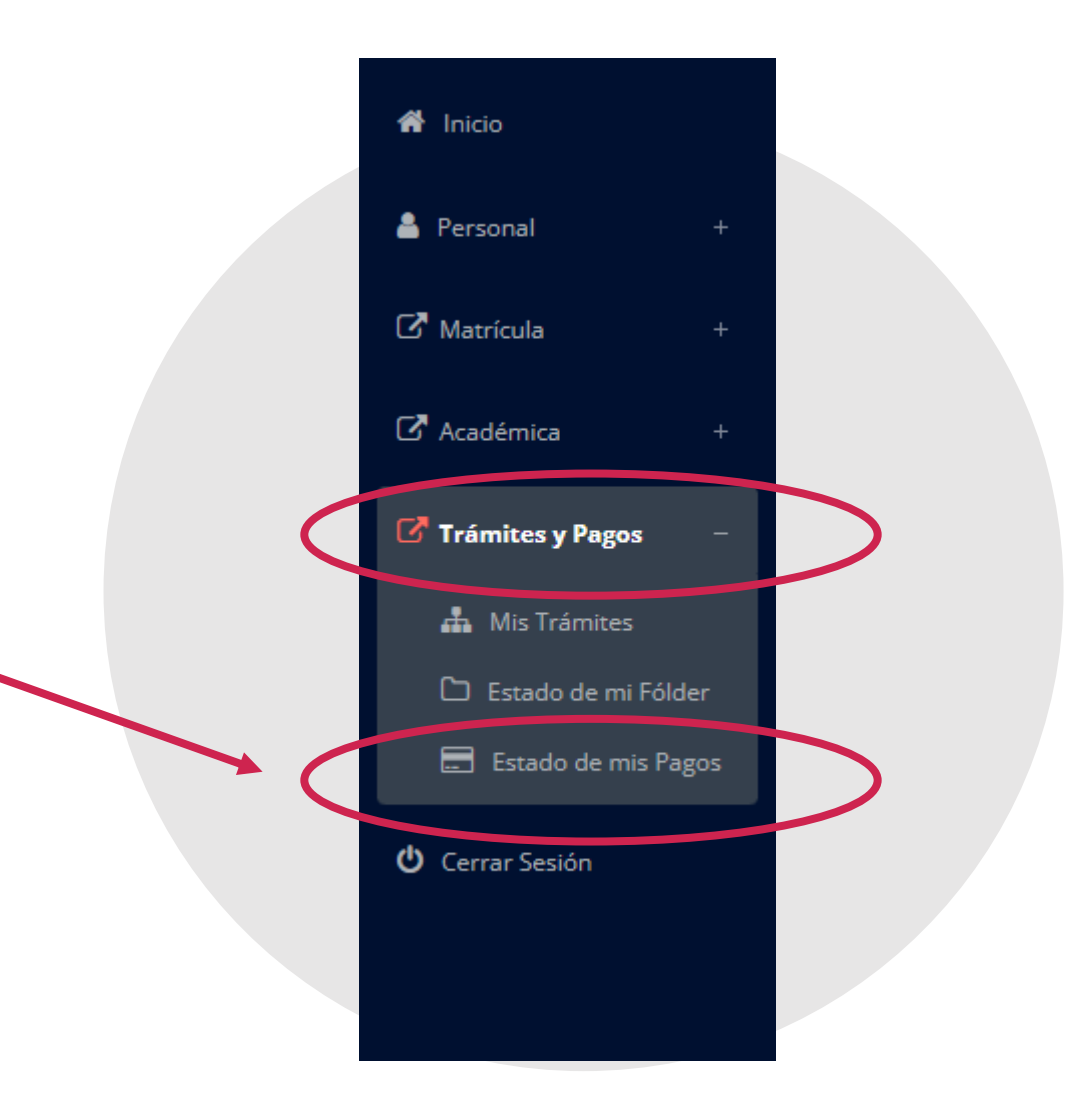

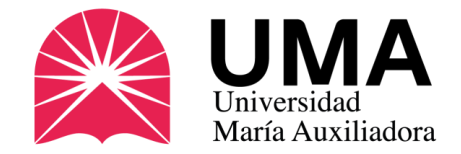

#### 2. Por el SIGU UMA

Ahora selecciona la opción

#### **"Generar concepto de pago"** (botón verde)

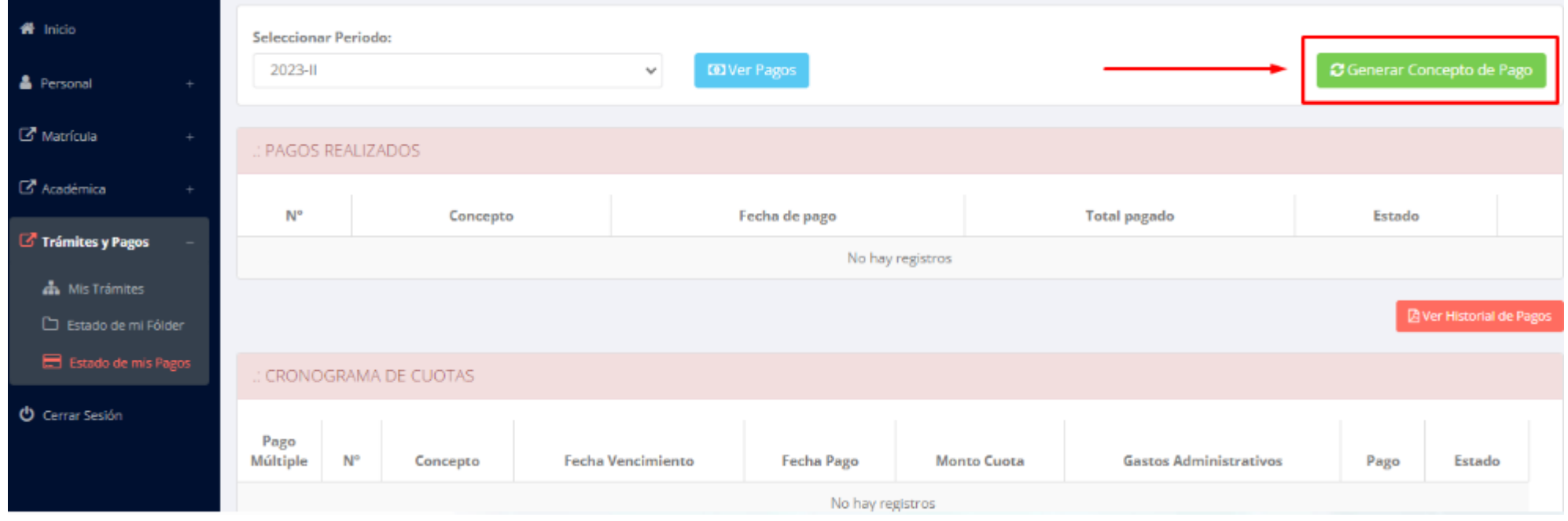

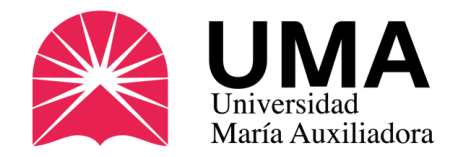

#### 2. Por el SIGU UMA

Te aparecerá una ventanita. Haz clic en la opción **"04 – CARNET UNIVERSITARIO".**

Luego haz clic en el botón celeste:

**"Generar Concepto"**

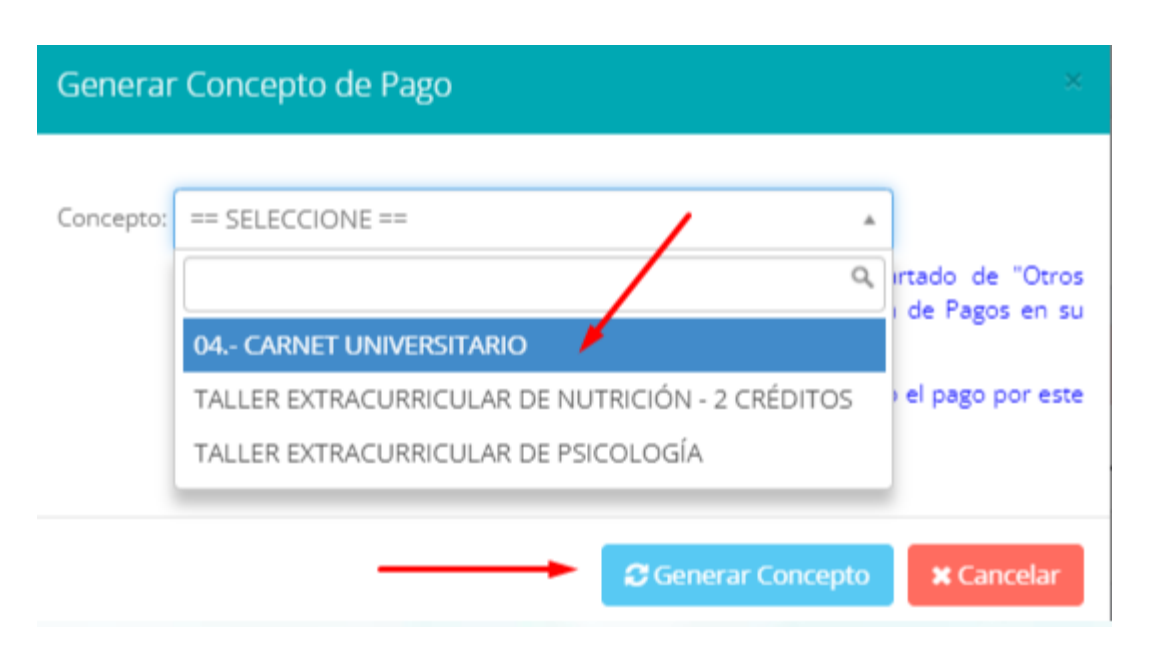

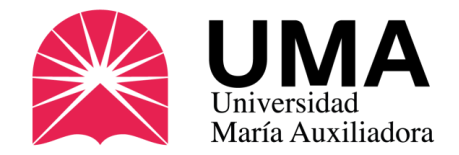

#### 2. Por el SIGU UMA

Si todo está correcto, te aparecerá una ventanita indicándote que se ha efectuado el concepto de pago.

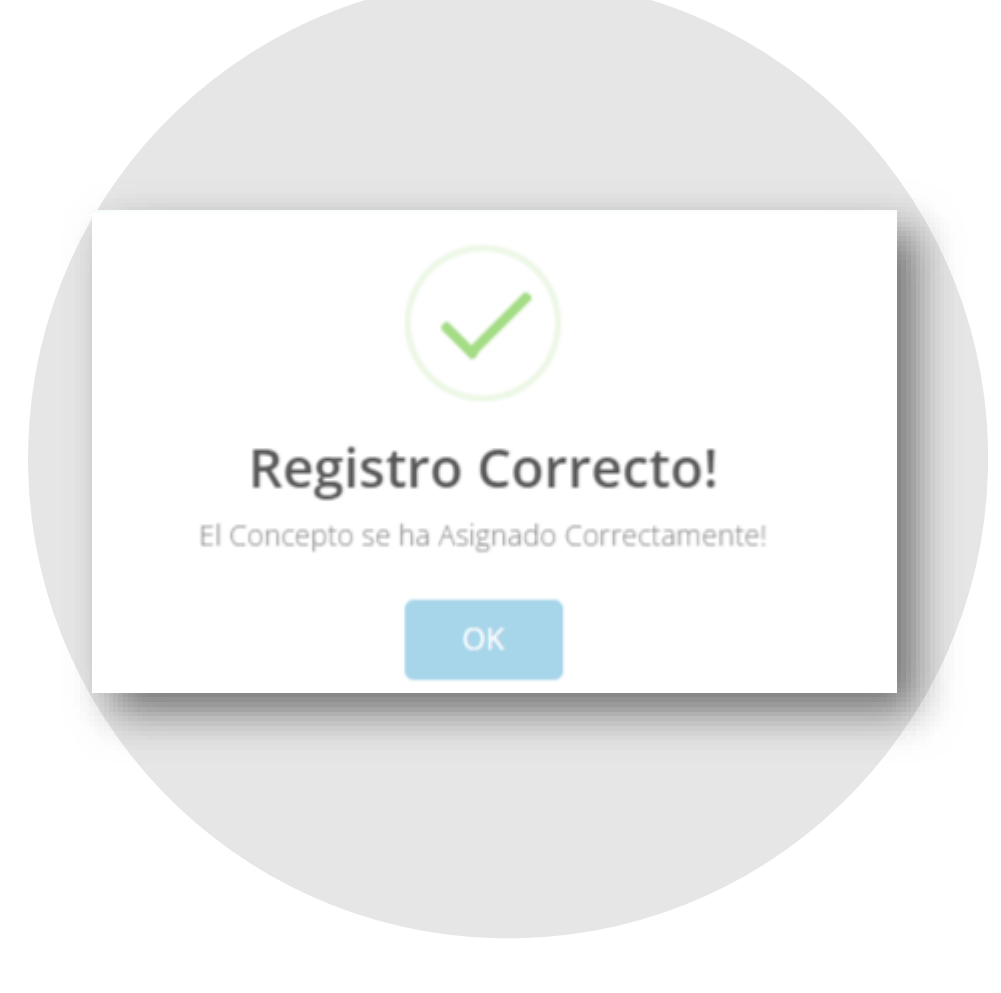

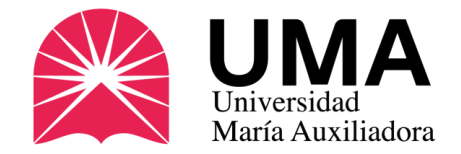

### 2. Por el SIGU UMA Cómo realizar el pago

Regresa a la opción **"Estado de mis Pagos**", ahora podrás visualizar el concepto de pago por Carné universitario. Haz clic en el botón **"Pagar"**

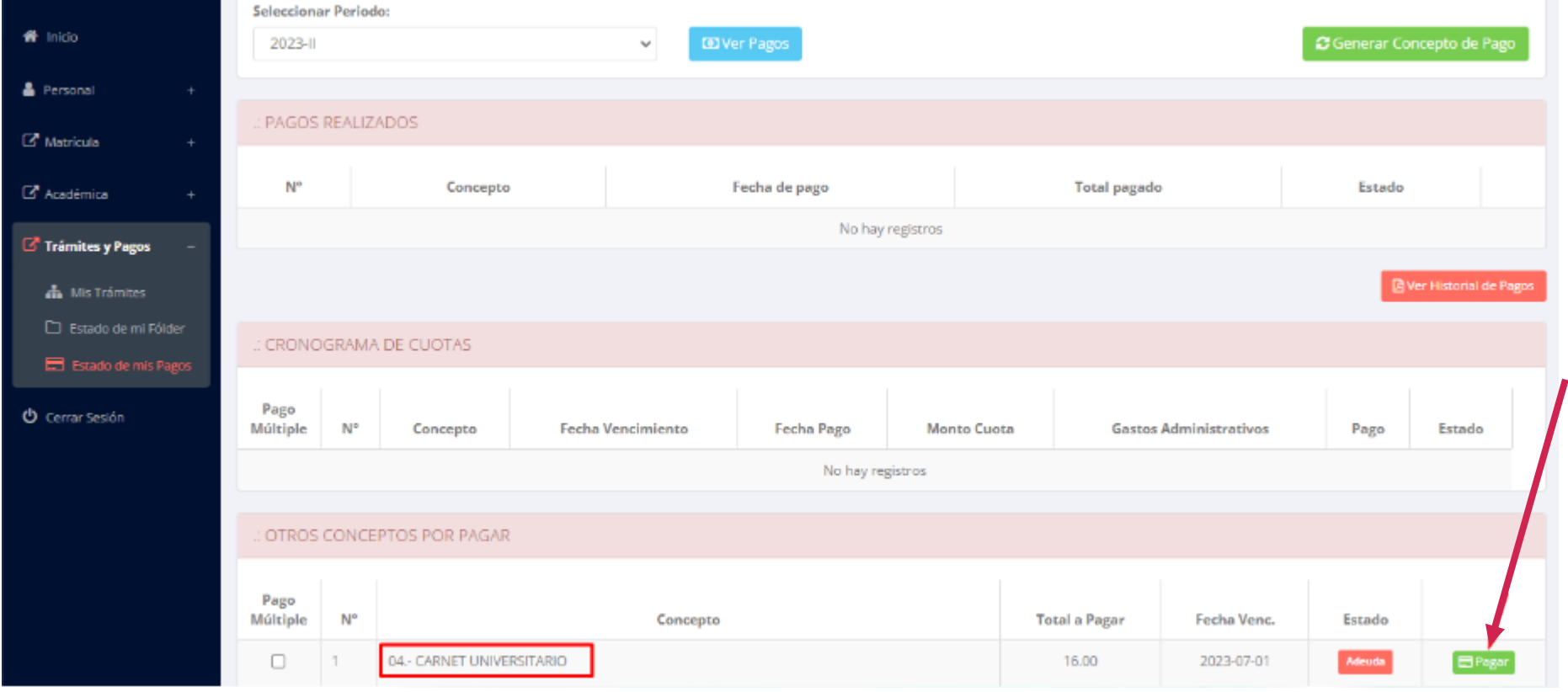

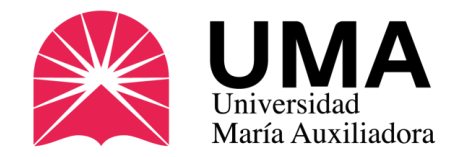

#### 2. Por el SIGU UMA

Elige la opción de pago más conveniente para ti:

- **Tarjeta de débito o crédito (deberás ingresar los datos de la tarjeta).**
- **Generar cuenta por cobro en los canales del BBVA (actualización en el rango de 24h.)**
- **"Yape".**

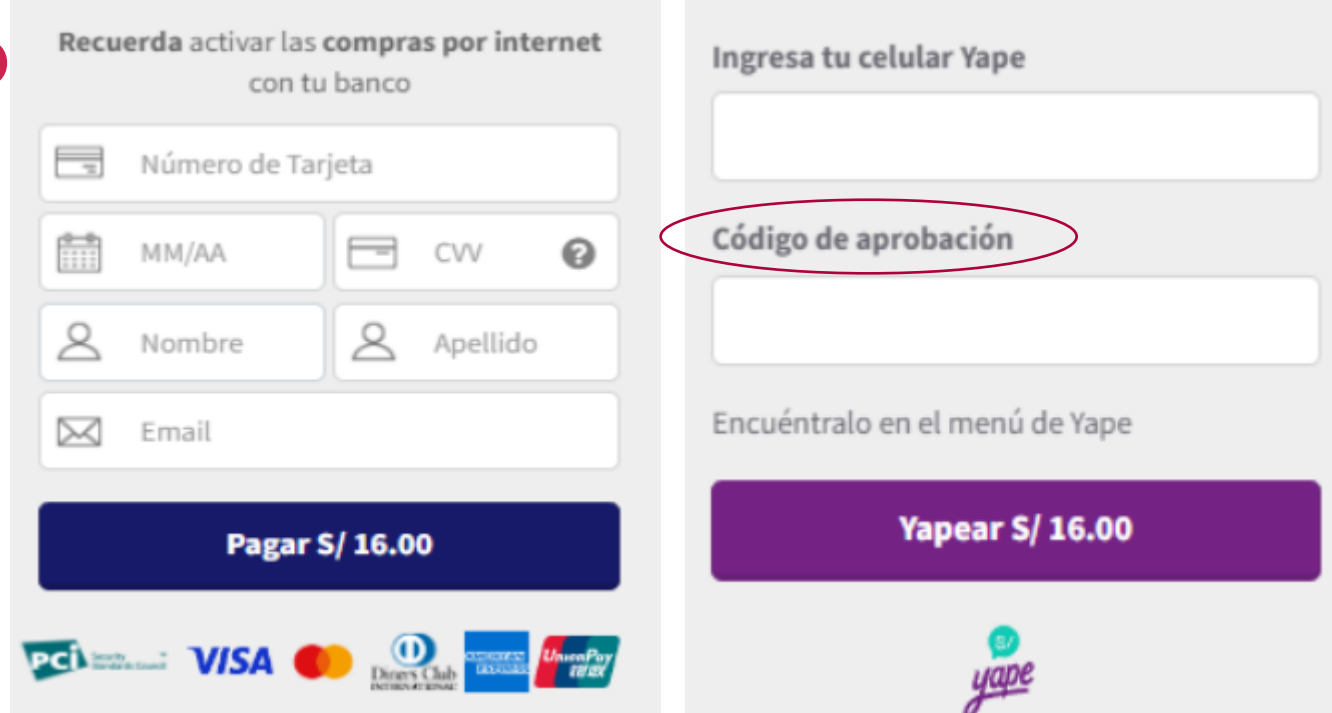

Si pagas con Yape debes ingresar al Aplicativo y en el menú de opciones Buscar el *código de aprobación*.

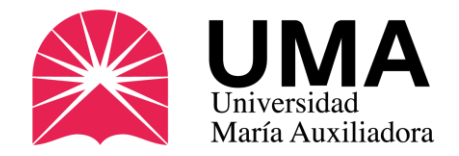

#### 2. Por el SIGU UMA

Si elegiste la opción "Pago con Yape", deberás ingresar a tu aplicativo (después de haber generado el concepto de pago).

#### **Haz clic en "VER MÁS".**

Se abrirá un menú de opciones, presiona **"CÓDIGO DE APROBACIÓN"** y copia los números que te aparecerán.

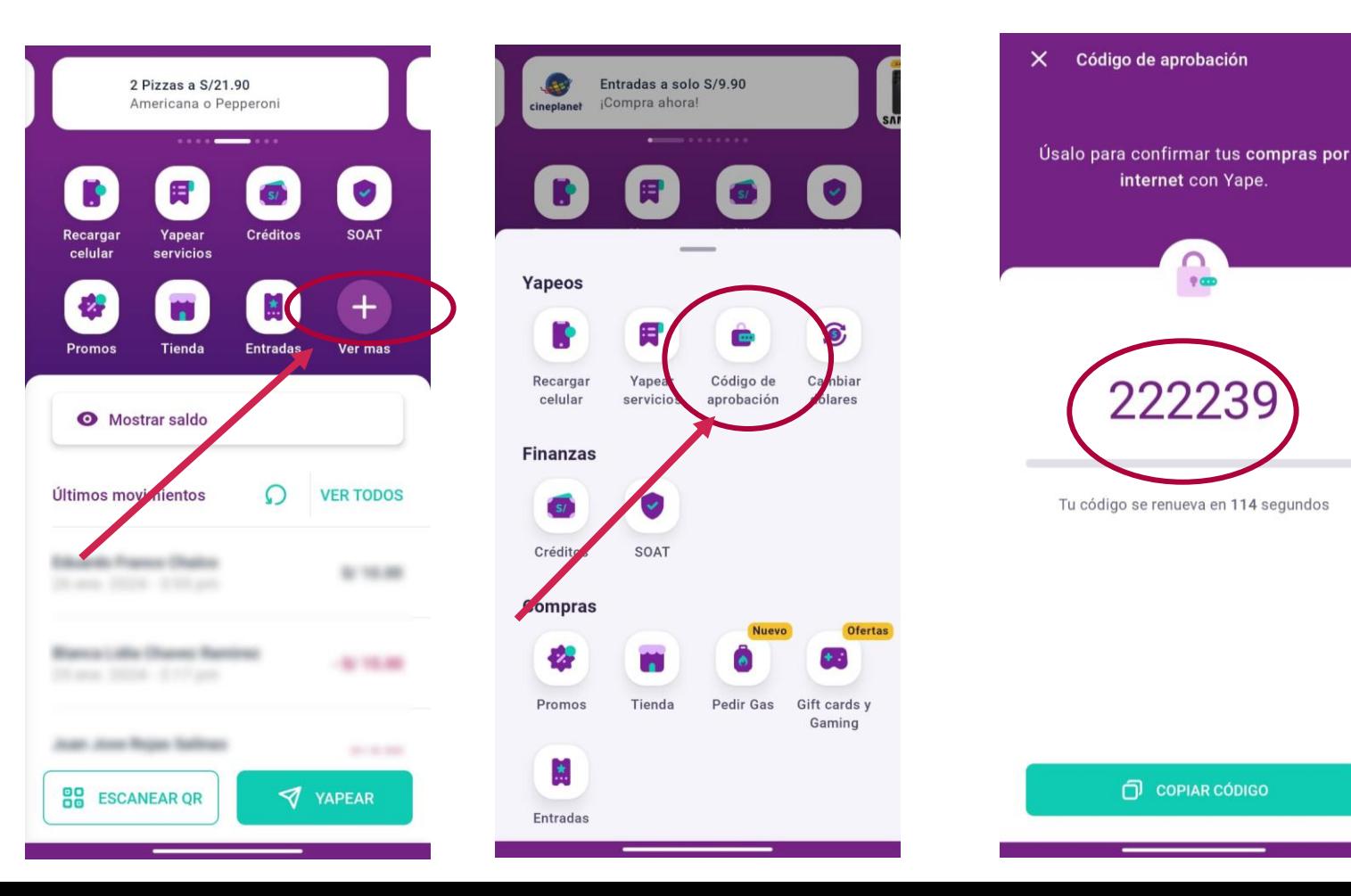

 $9<sub>CD</sub>$ 

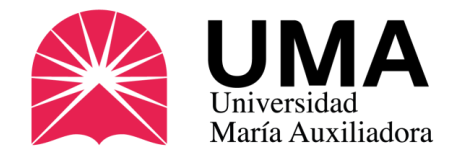

### 2. Por el SIGU UMA Cómo realizar el pago

Si todo se realizó correctamente, regresa a la opción "Estado de mis Pagos" y deberás ver el pago cancelado.

**Sólo en el caso de que hayas elegido la opción de pagar en el BBVA, el pago aparecerá 24 horas después de haberlo realizado.**

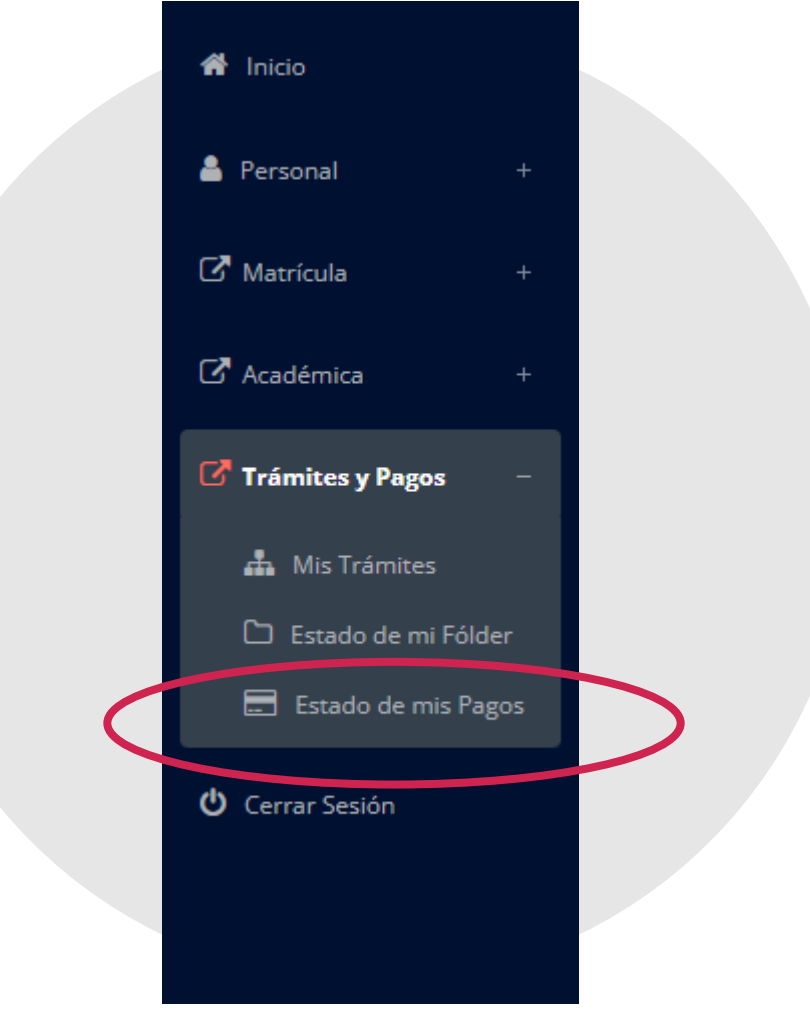

<span id="page-22-0"></span>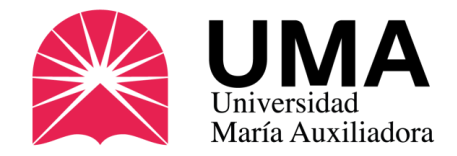

### Detalles de la foto

SUNEDU, que es quien confecciona los carnés, exige una serie de requisitos que se deben cumplir:

- **De frente, sobre fondo blanco.**
- **Tamaño: 288 px alto x 240 px de ancho**
- **Peso: Menos de 50 Kb**
- **Resolución: 300 ppp**
- **En formato de imagen: JPG o PNG (no Word ni PDF).**

Verifique que su foto cumpla con los requisitos en la web de SUNEDU (sólo para verificar). *Si cumple los requisitos súbela a tu SIGU (diapositiva siguiente).*

**[Verifique si su foto cumple con lo requerido](https://siucarne.sunedu.gob.pe/carne/validacion)**

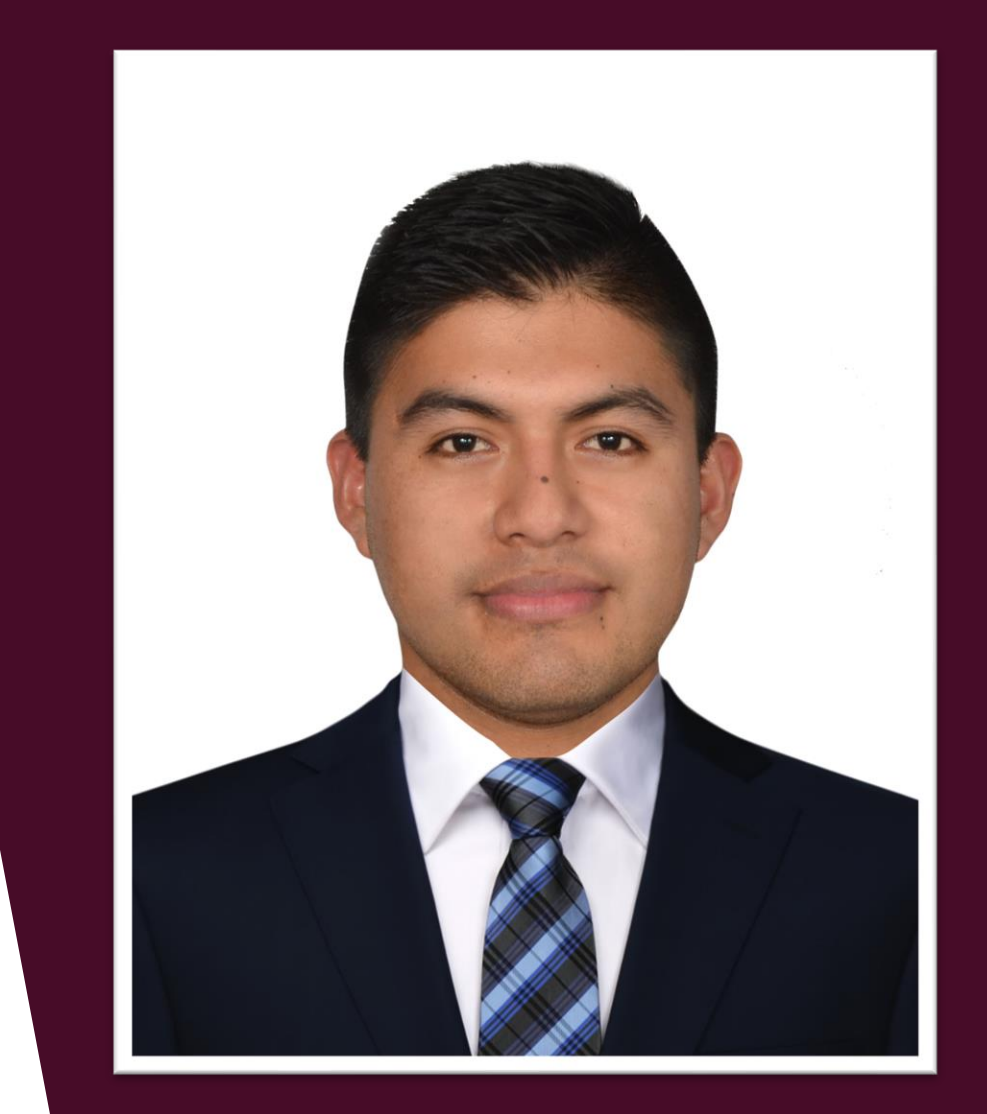

Las fotos que no cumplan estos requisitos no serán admitidas y no se podrá realizar el pedido de carné.

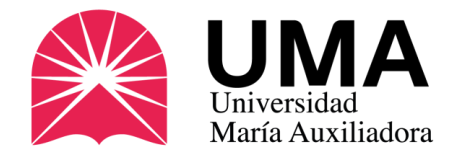

### Subir la foto 1

Si ya verificaste que tu foto cumple con los requisitos, debes subirlo a tu FOLDER. Para ello ingresa a tu SIGU UMA y en el menú de la izquierda haz clic en "TRÁMITES Y PAGOS".

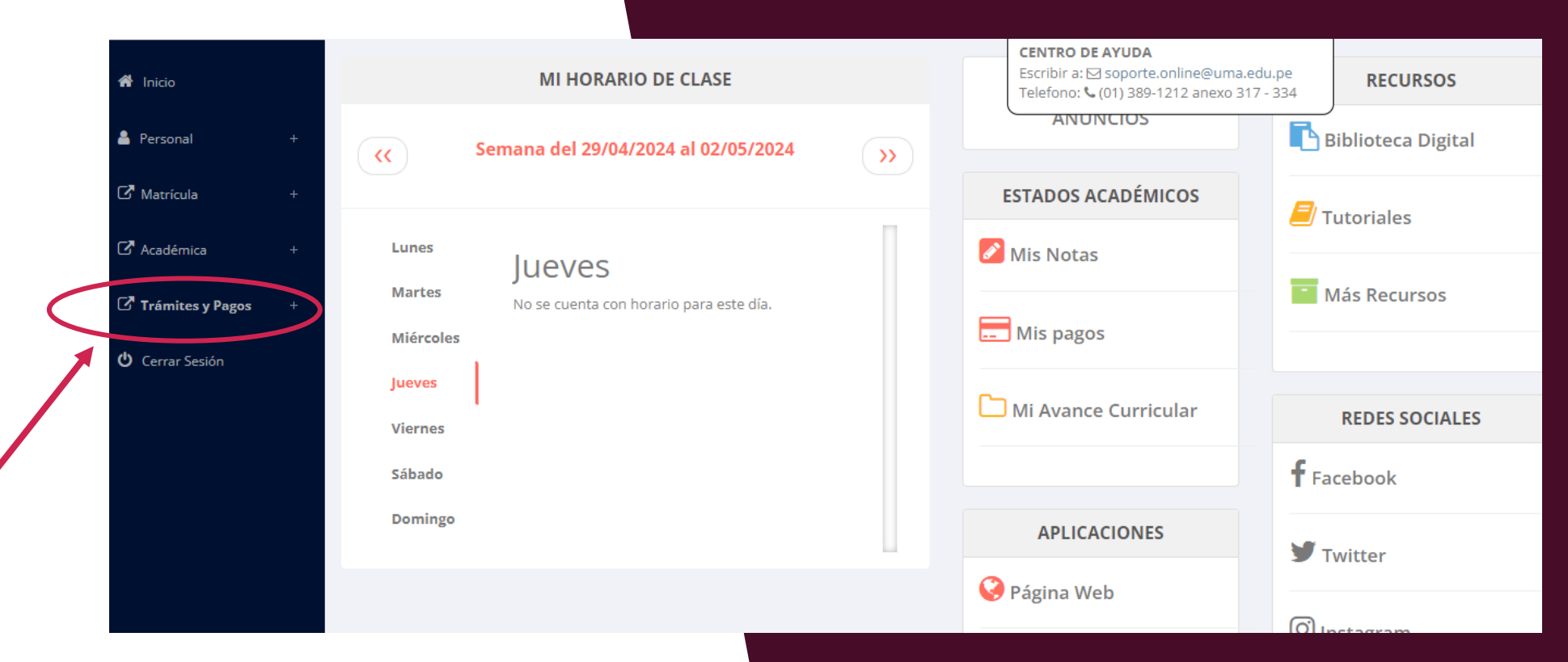

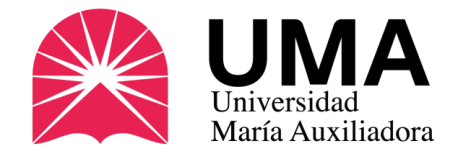

## Subir la foto 2

Al hacer clic en "TRÁMITES Y PAGOS", se abrirán nuevas opciones.

**Haz clic en "ESTADO DE MI FOLDER"**

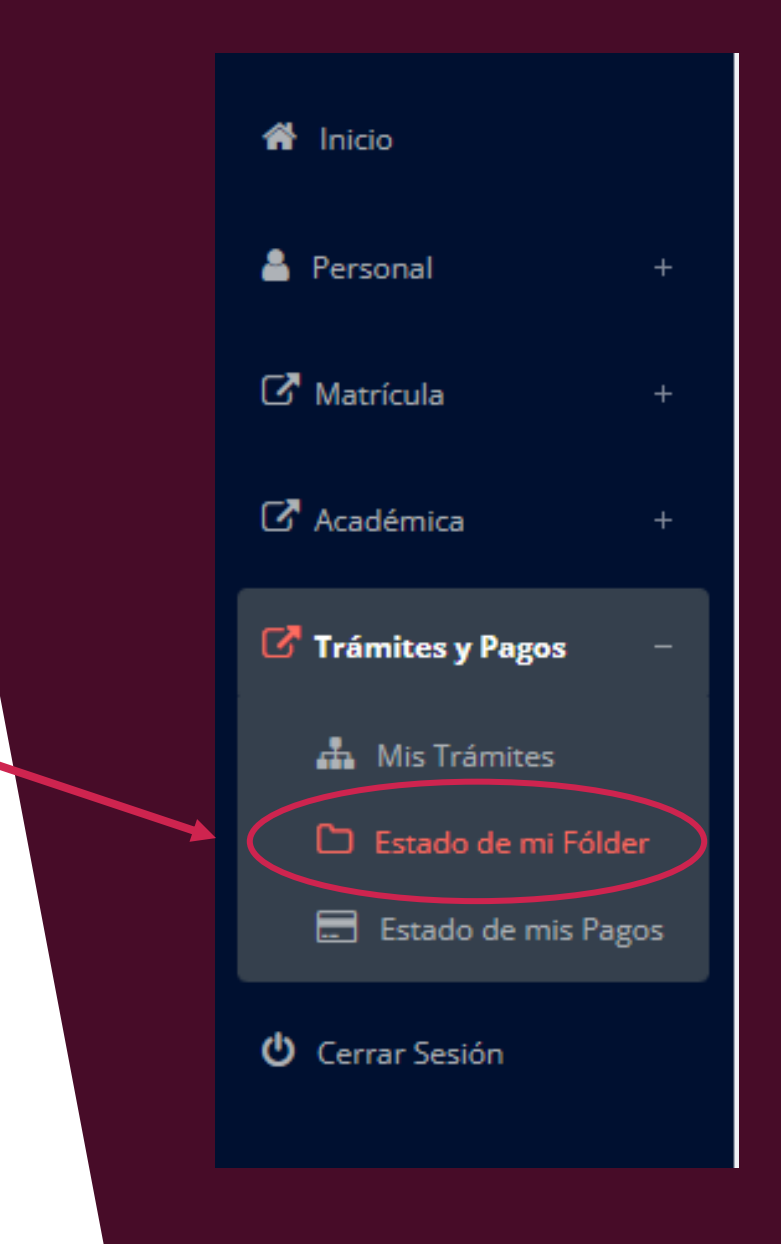

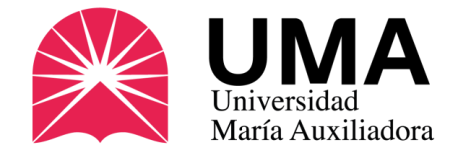

### Subir la foto 3

Verás una tabla como esta. En la sección "FOTO CARNET", haz clic en "SELECCIONAR ARCHIVO" y elige tu foto.

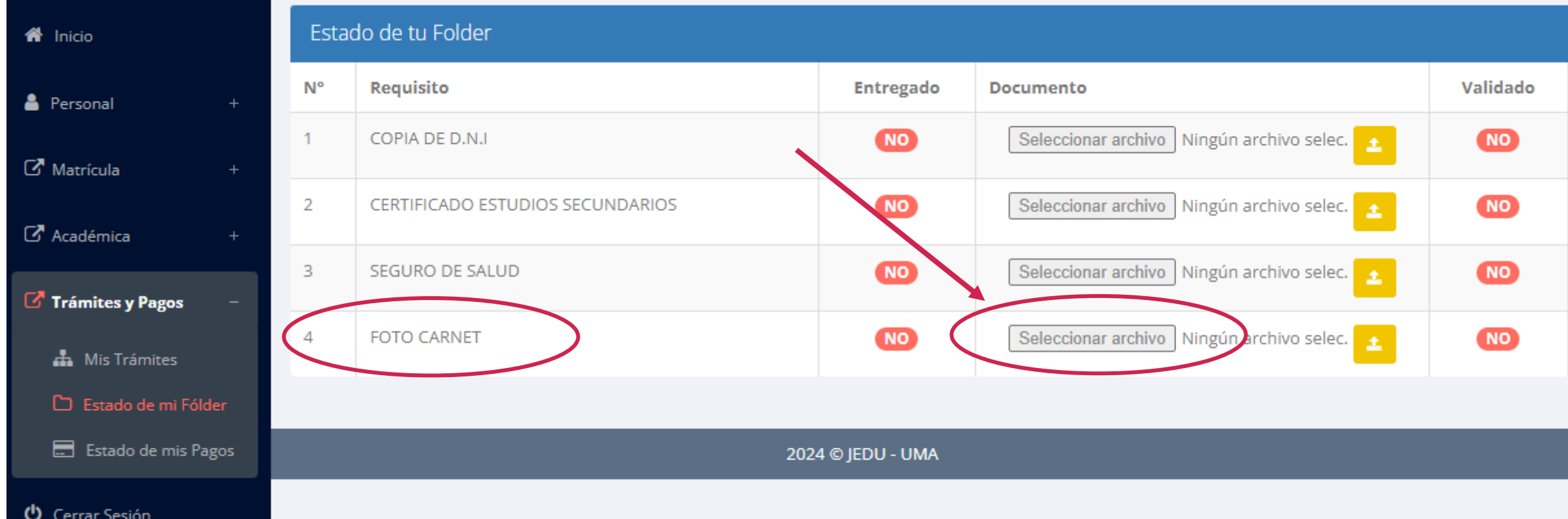

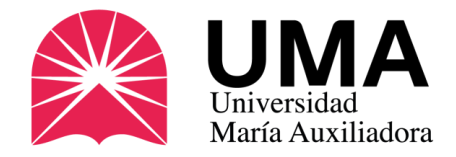

### Preguntas frecuentes

#### **¿Es obligatorio?**

NO. Es un documento opcional, por eso se debe solicitar.

#### **¿Quién confecciona los carnés?**

La Superintendencia Nacional de Educación Superior Universitaria – SUNEDU es quien confecciona los carnés.

#### **¿Cuánto demora el trámite?**

Aproximadamente de dos a tres semanas desde el último día del periodo de solicitud.

#### **¿Cuánto tiempo de vigencia tiene?**

Un año desde la fecha de su emisión.

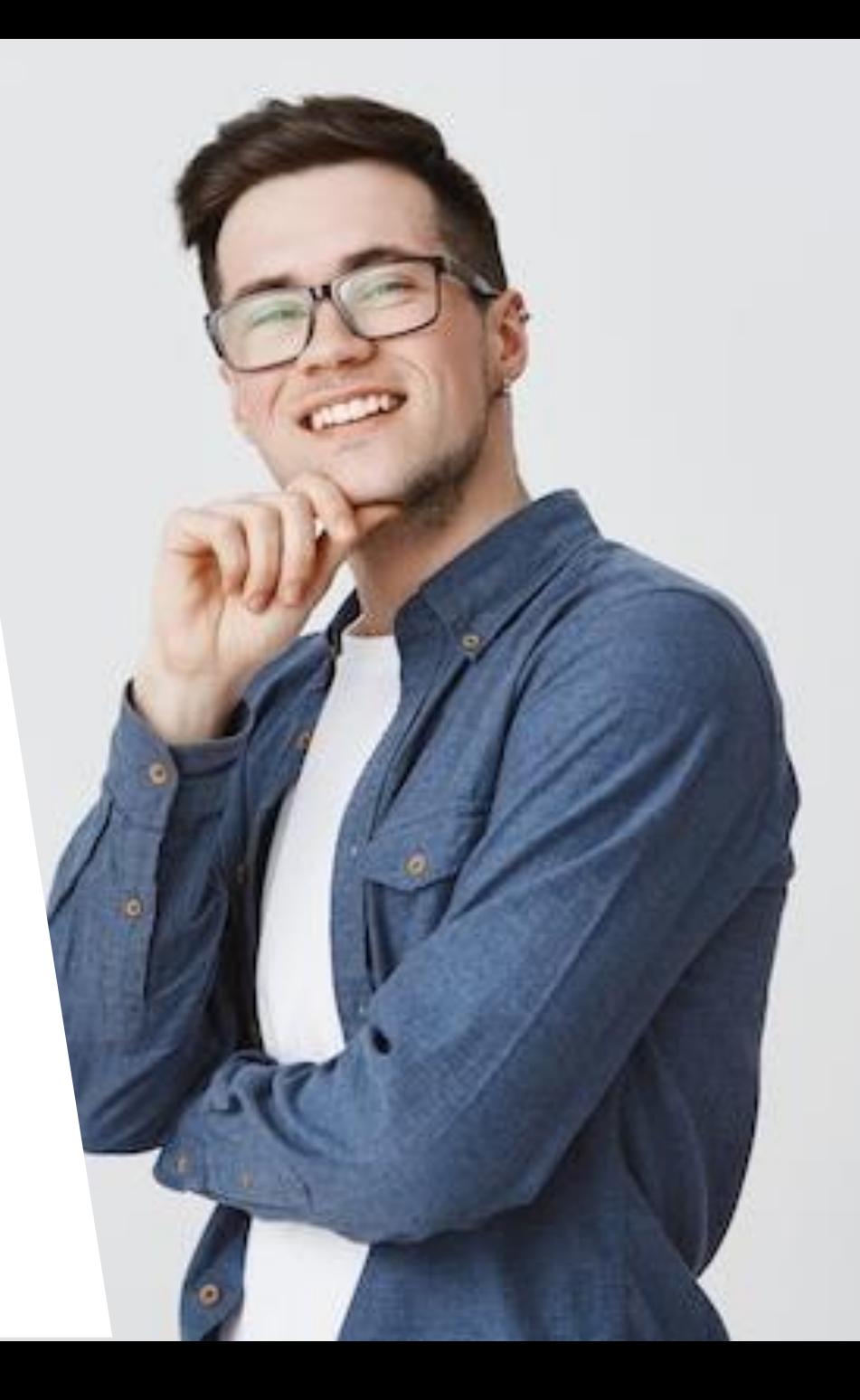

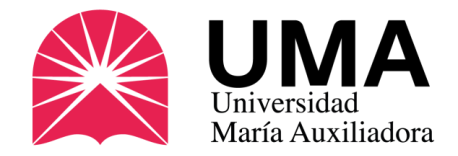

### Preguntas frecuentes

#### **¿Si perdí mi carné, qué hago?**

Debes solicitar un **DUPLICADO**, que será una copia de tu carné extraviado (caducará en la misma fecha). Nota: el duplicado lleva una sobreimpresión con el texto "Duplicado" y sólo se puede pedir una vez.

Debe solicitar una denuncia policial de pérdida o robo y realizar nuevamente el pago. Ingresa a la sección de trámites de tu SIGU UMA y ahí carga tu denuncia.

#### **¿Dónde me lo entregan?**

En la Oficina de Imagen Institucional de la UMA, ubicada en el Primer Piso del campus universitario.

Lunes a jueves: 9:00 a.m. – 1:00 p.m. / 2:00 p.m. – 7:00 p.m.

Viernes: 9:00 a.m. – 1:00 p.m. / 2:00 p.m. – 5:00 p.m.

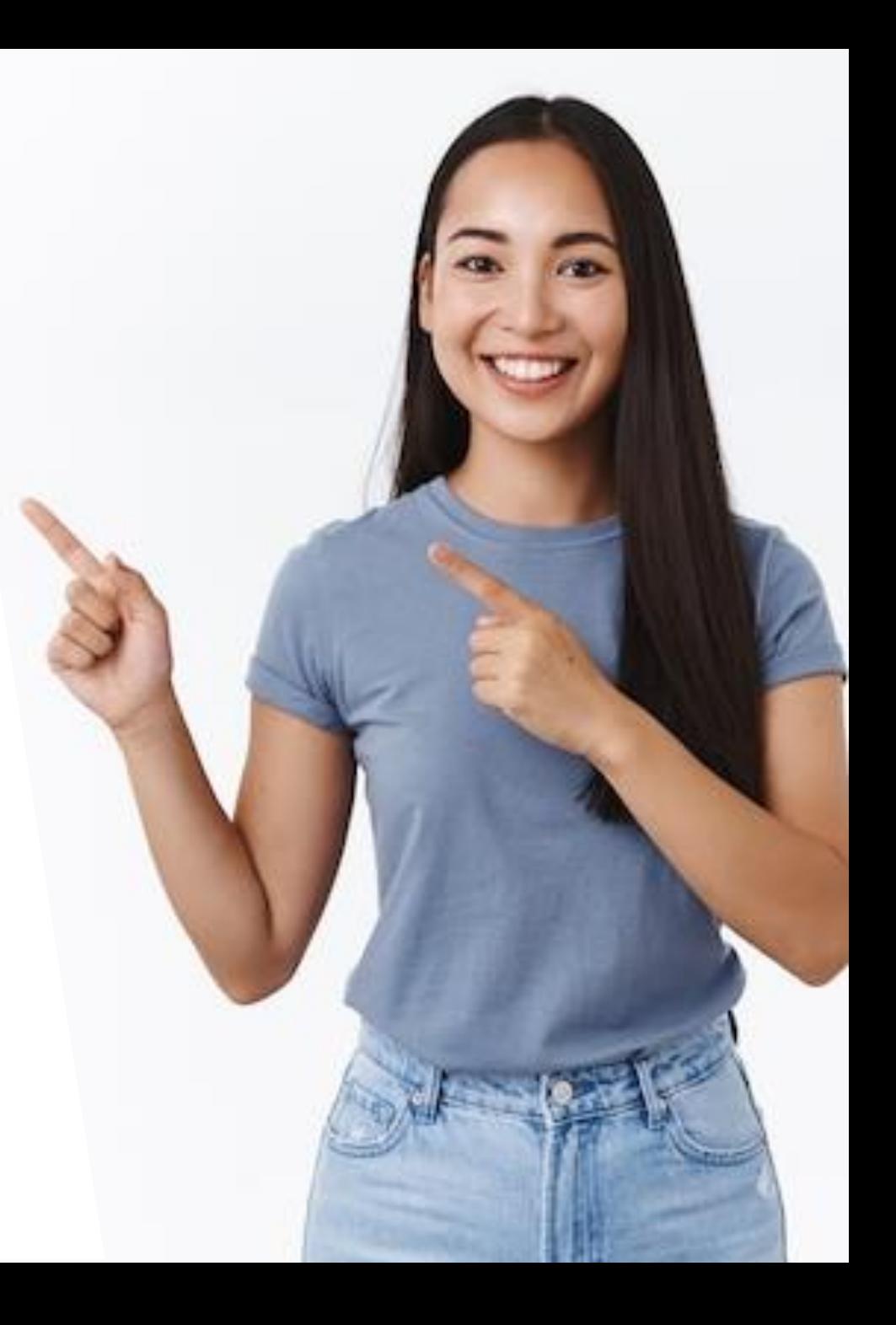

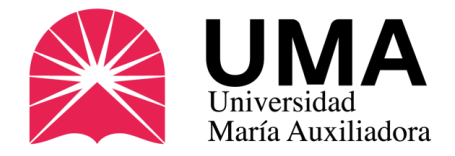

#### **¿No puedo recogerlo, qué hago?**

Otra persona puede recoger el carné por usted, pero debe traer los siguientes documentos:

- Carta poder simple, donde se indiquen los datos del alumno y de la persona que va a recoger el documento.
- Copia del D.N.I. del estudiante que solicitó el carné.
- Copia del D.N.I. de la persona que recogerá el documento.

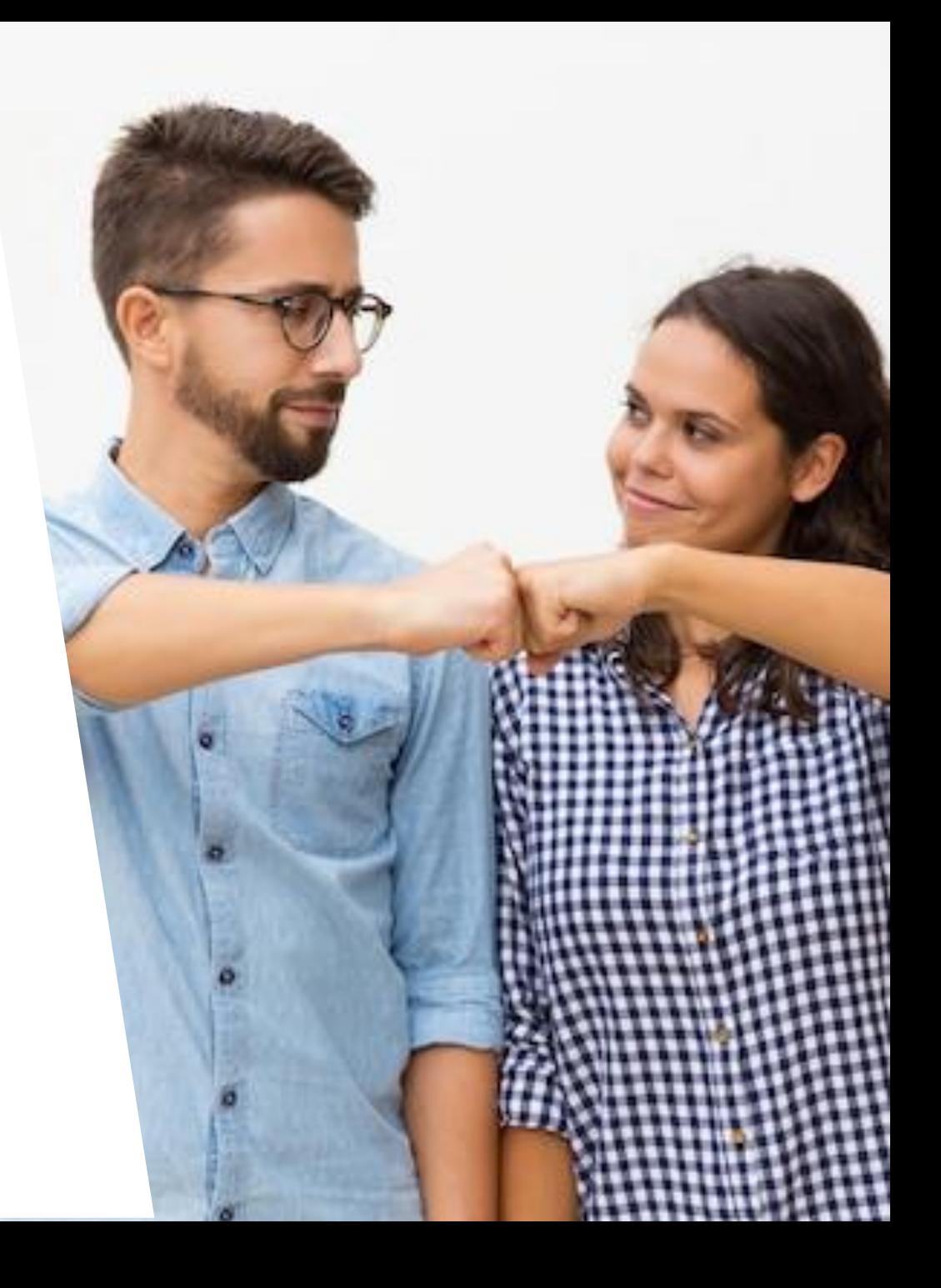

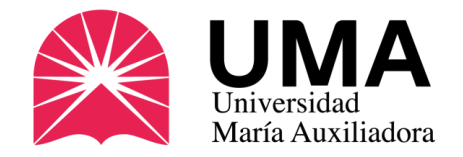

### Más información

Oficina de Imagen de la UMA:

Av. Canto Bello 431, San Juan de Lurigancho (costado de la fotocopiadora)

**Teléfono:** 01-3891212 Anexo 335

**WhatsApp:** 986 953 894

**Correo**: [carneuniversitario@uma.edu.pe](mailto:carneuniversitario@uma.edu.pe)

**Web:** [www.uma.edu.pe/carnet-universitario](http://www.uma.edu.pe/carnet-universitario)

**[Únete a nuestro CANAL de WhatsApp \(clic aquí\)](https://whatsapp.com/channel/0029Va8gm5HDTkK4DkZJqH2F)**

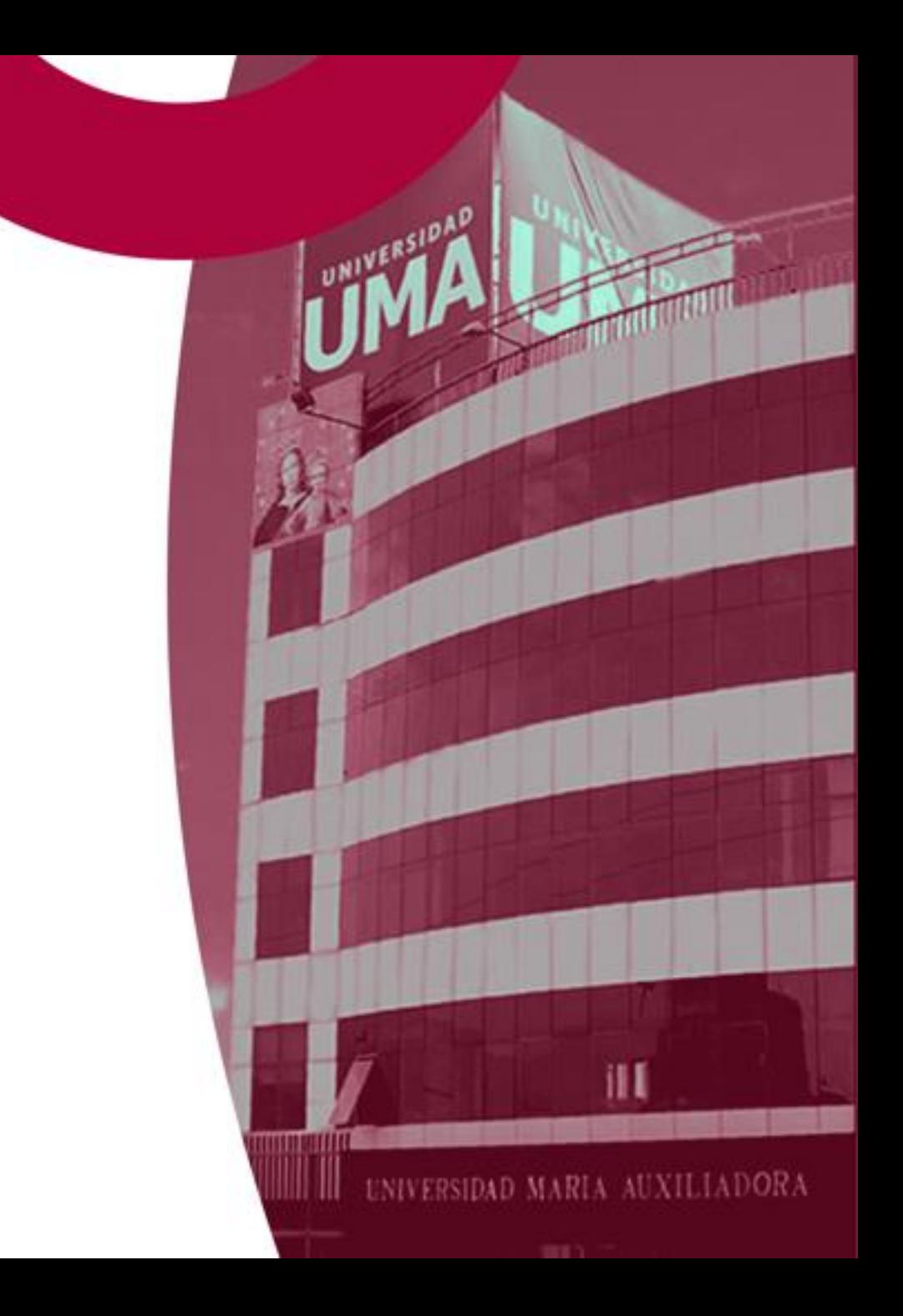